## **EBIKE-KIT**

25.March.2016

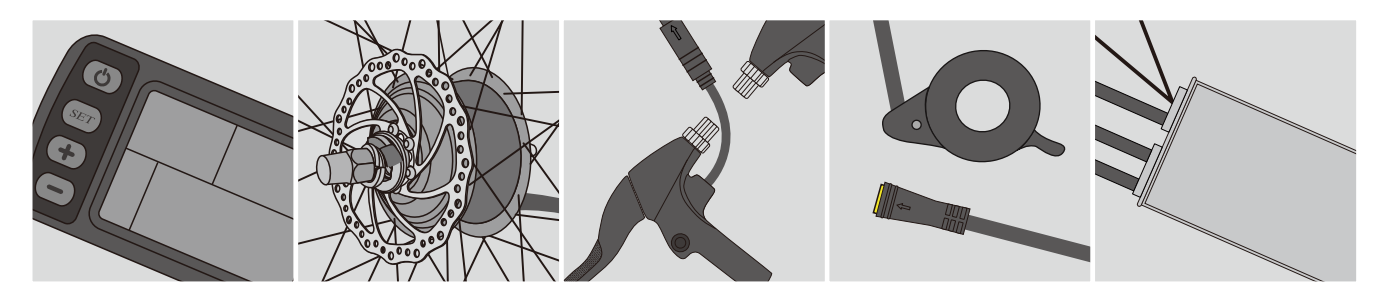

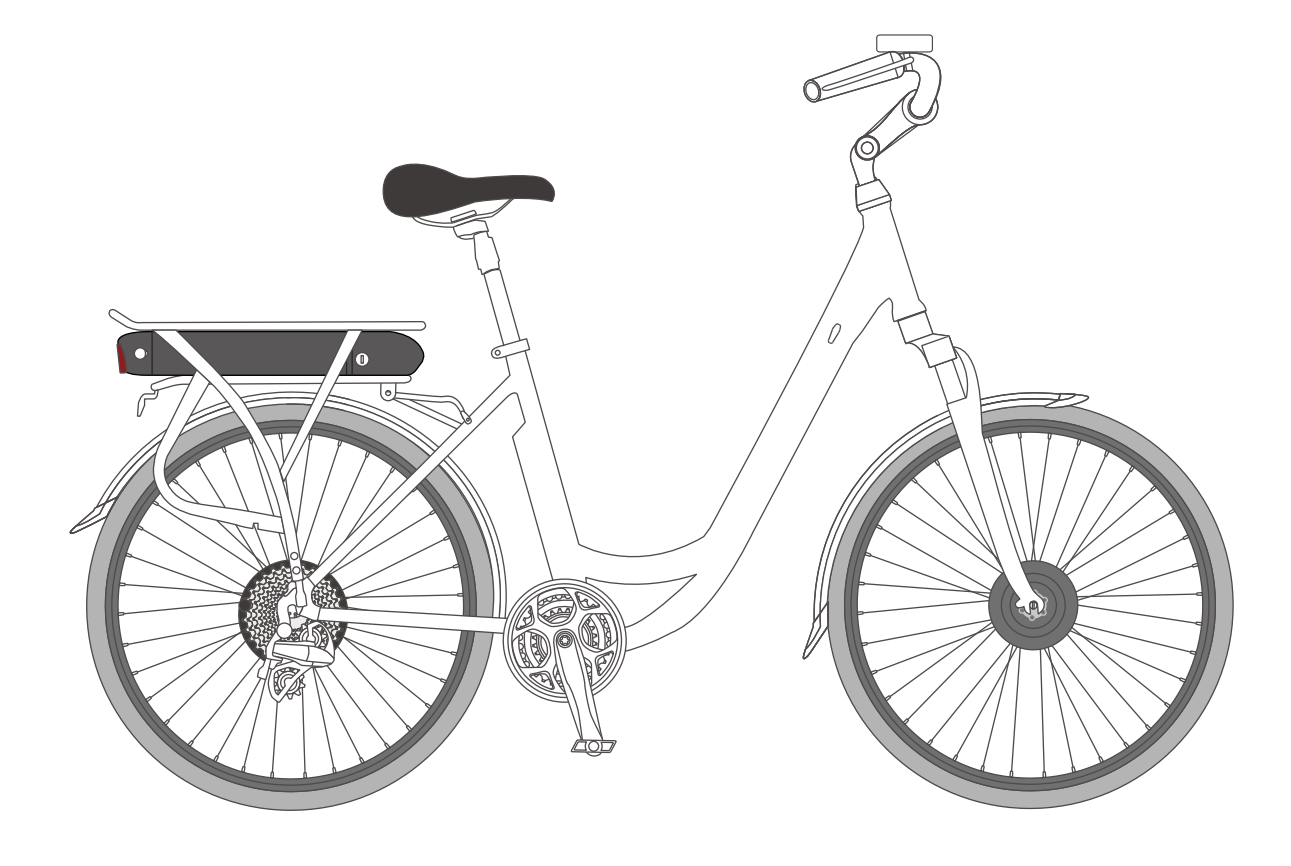

# Manual 1.0 Ebike kit installation manual

## Ebike kit installation manual

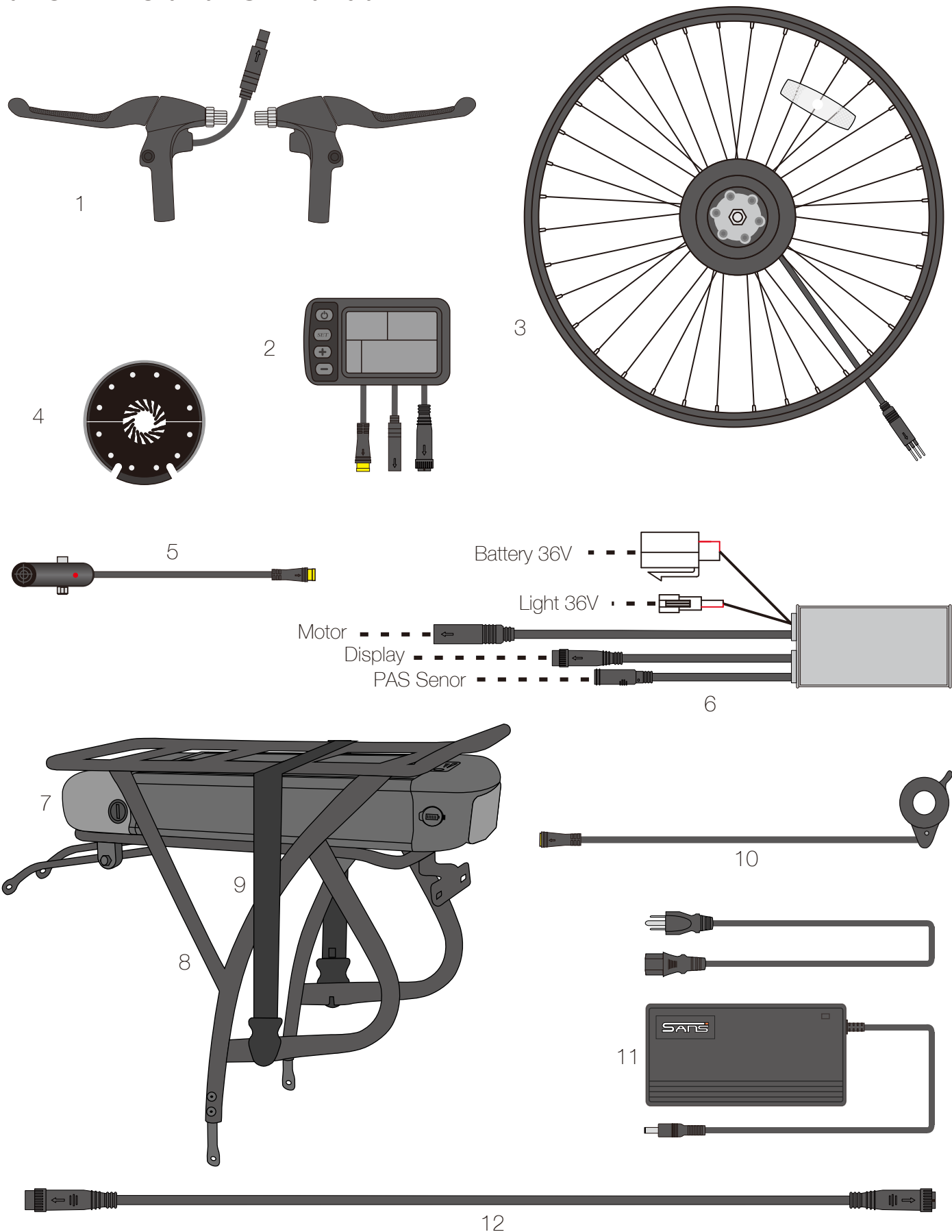

#### Part Name:

1.Brake lever set 2.Display 3.Wheel set 4.Pas disc 5.PAS sensor 6.Controller 7.R2 battery 8. Rear carrier 9. Rear carrier band 10.Thumb shift throttle 11.Charger 12.Display extension cable

Some of the above parts are different in different countries, only for reference. Please in kind prevail.

## 1. PAS sensor&PAS disc installing manual

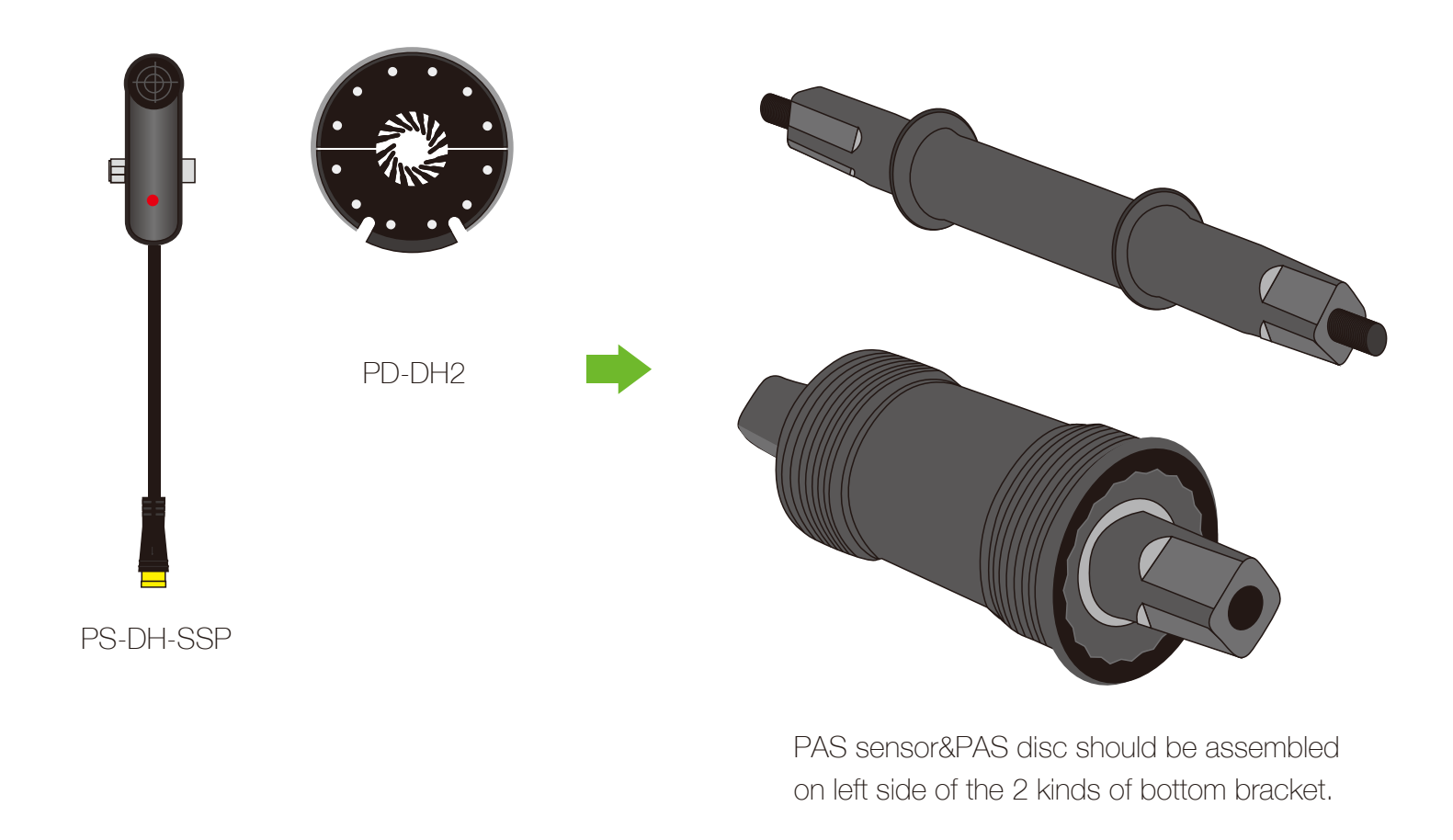

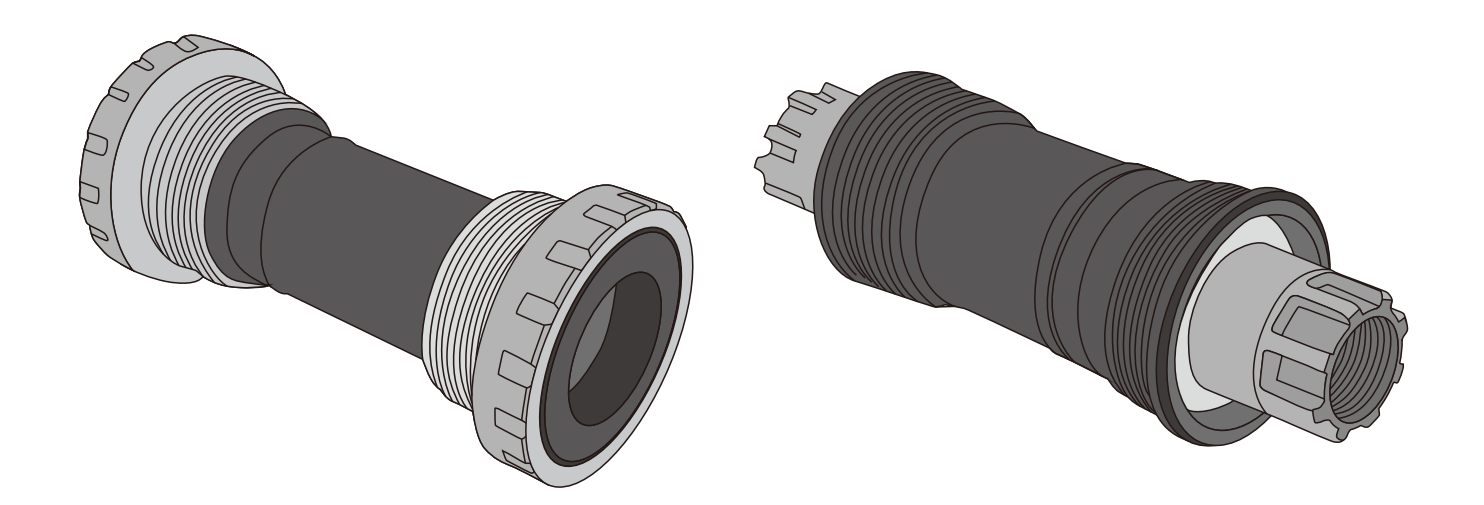

For 2 kinds of bottom bracket above, need to match special PAS sensor&PAS disc which should be assembled on the right side. For more details, please contact customer service.

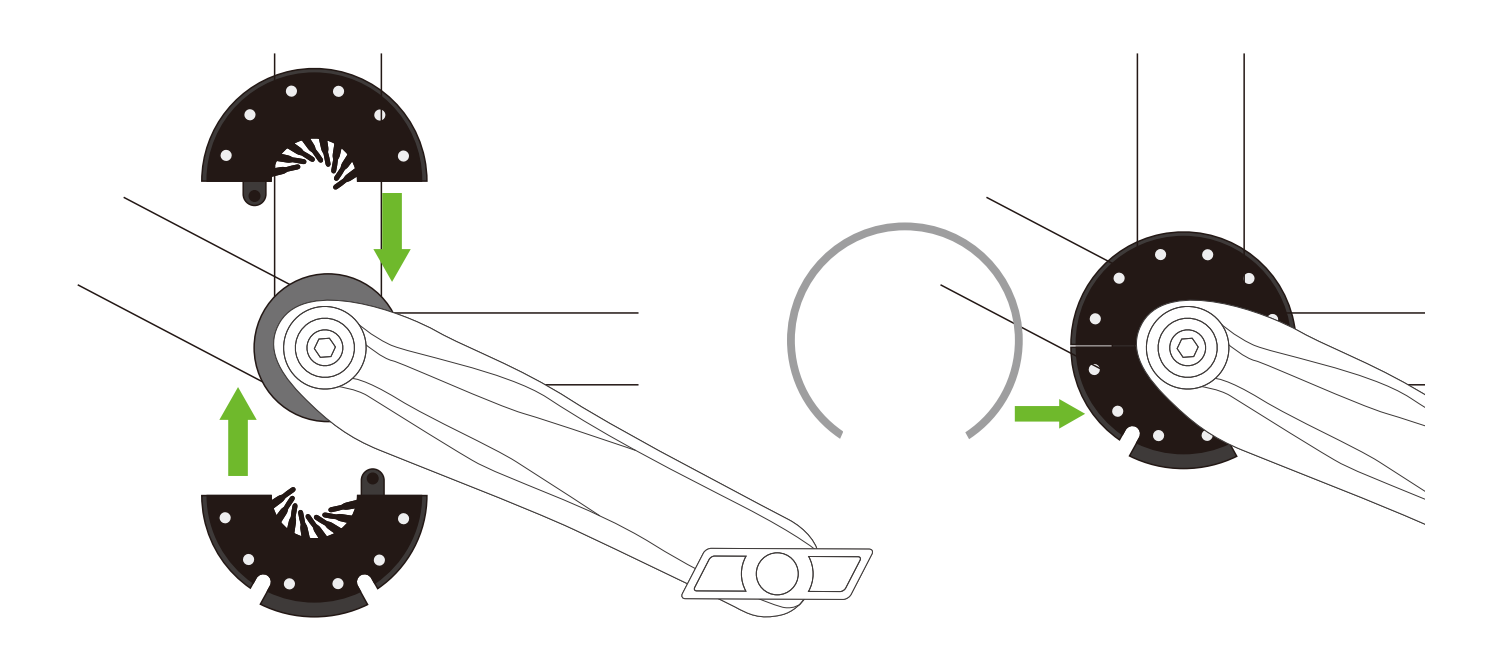

1.2.1. Assemble PAS disc,fasten metal ring to fix it.

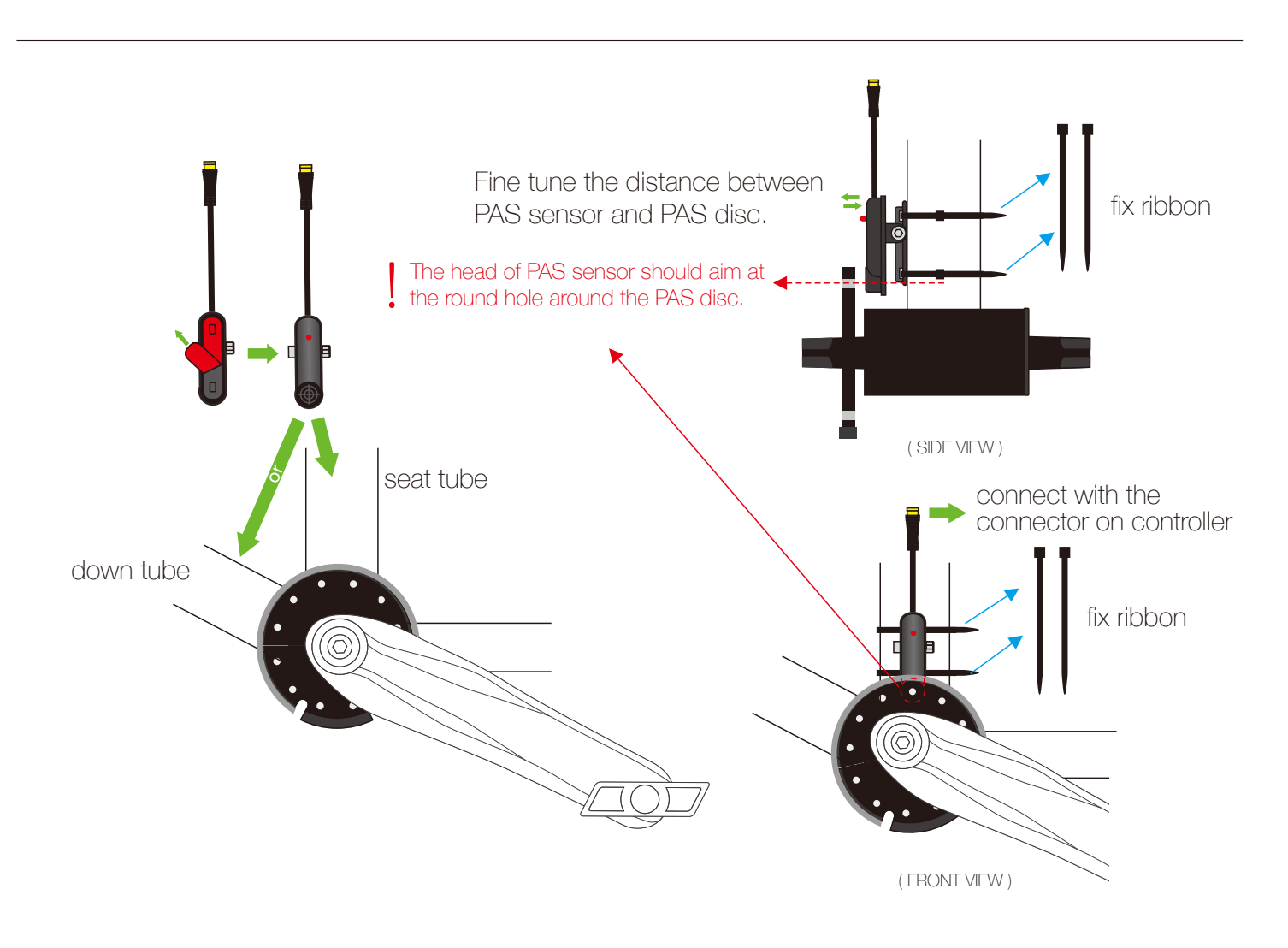

1.2.2. Assemble PAS sensor and fix with ribbon.

## 2. Motor wheel installation

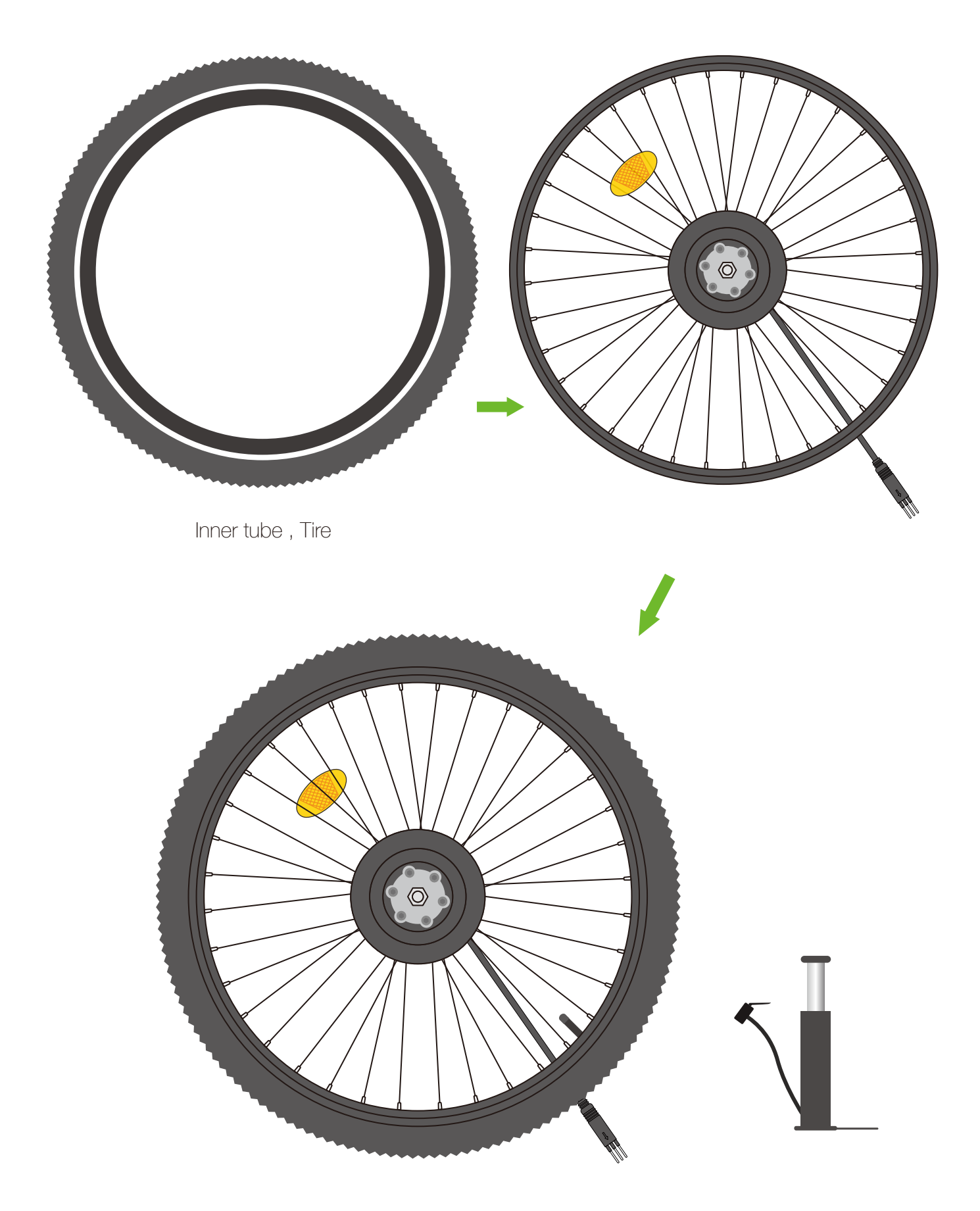

2.1. Assemble inner tube & tire on motor wheel and pump up

If there is disc brake on the rear wheel of your bike, please follow below installation. If not, please jump page 2.2&2.3.

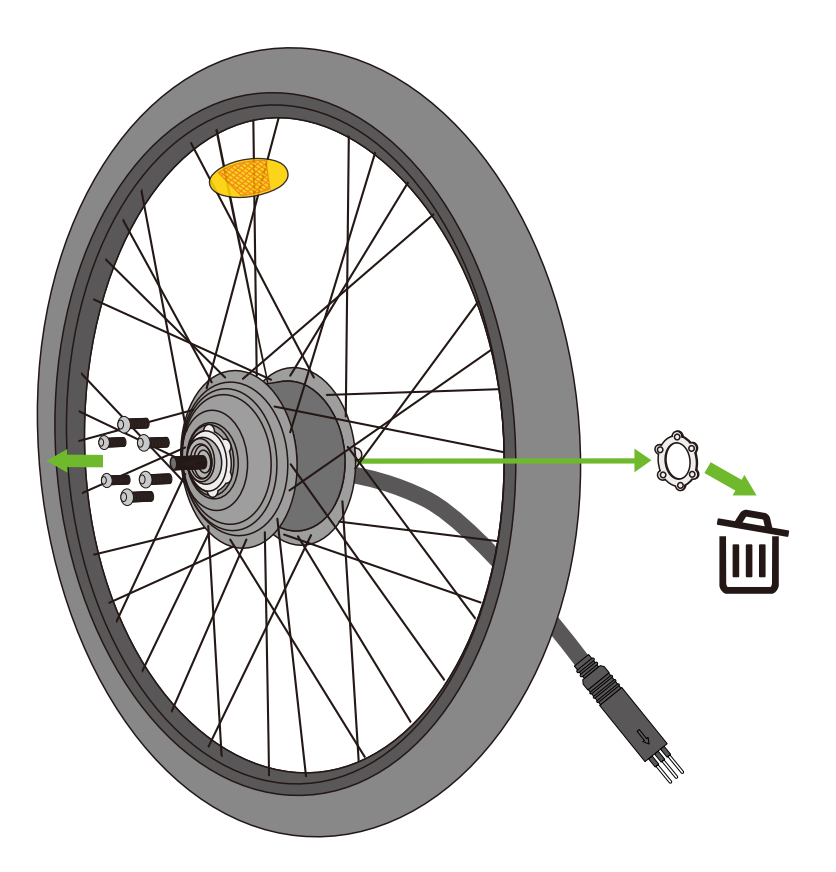

2.2. Remove screws and shim from motor.

 $\alpha$ 

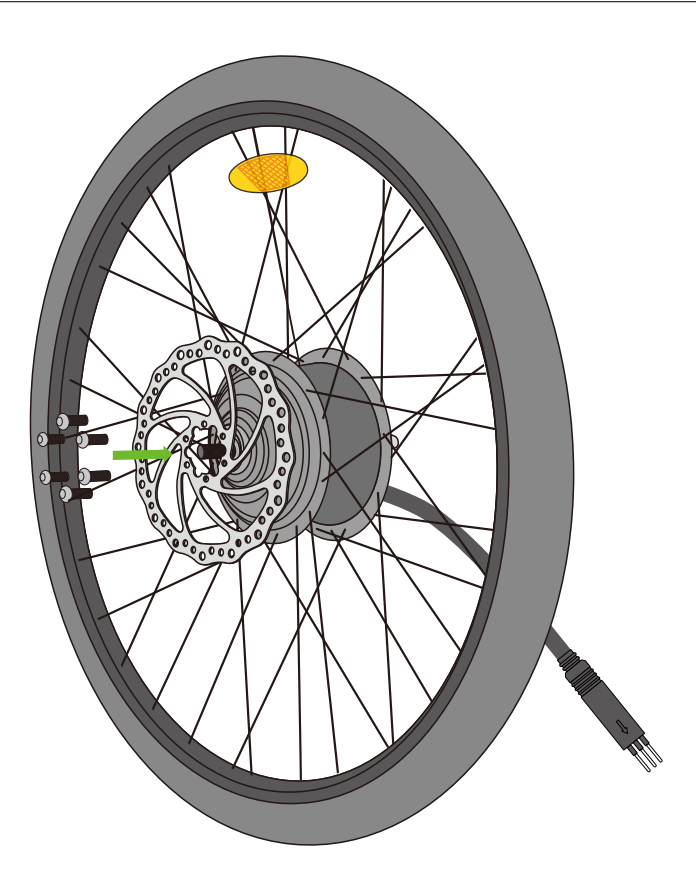

2.3. Fix disc brake first, then twist screw. (pay attention to disc brake pad direction)

If there is cassette freewheel on the rear wheel of your bike, please follow installation 2.4 below. If not, please follow 2.5.

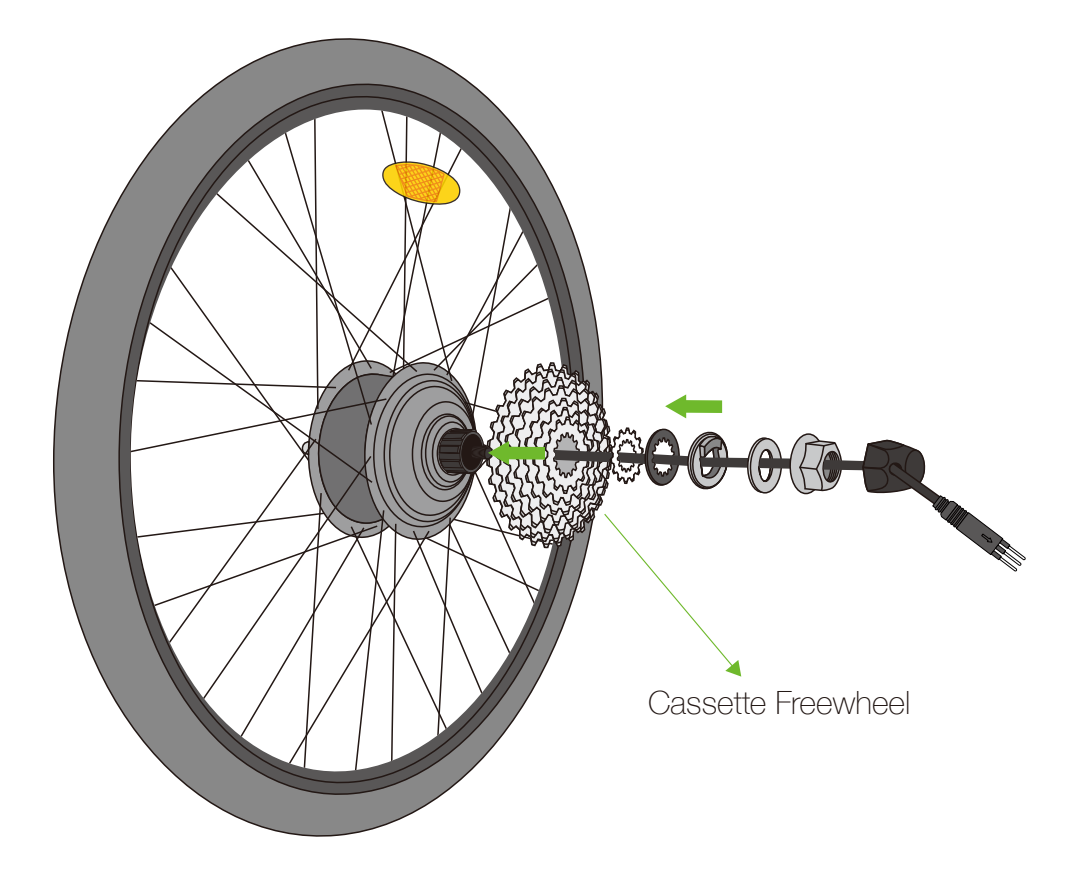

2.4. Please assemble cassette freewheel according to the sequence in the picture above.

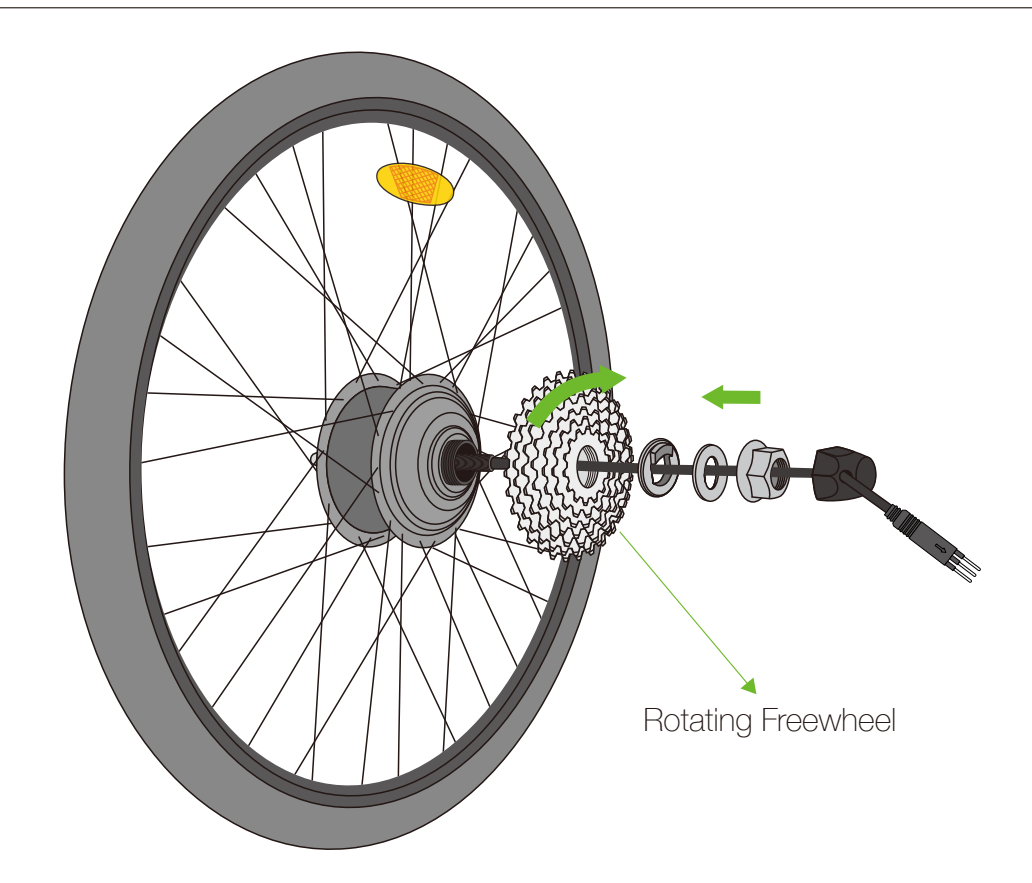

2.5. Please assemble fix rotating freewheel according to the sequence in the picture above.

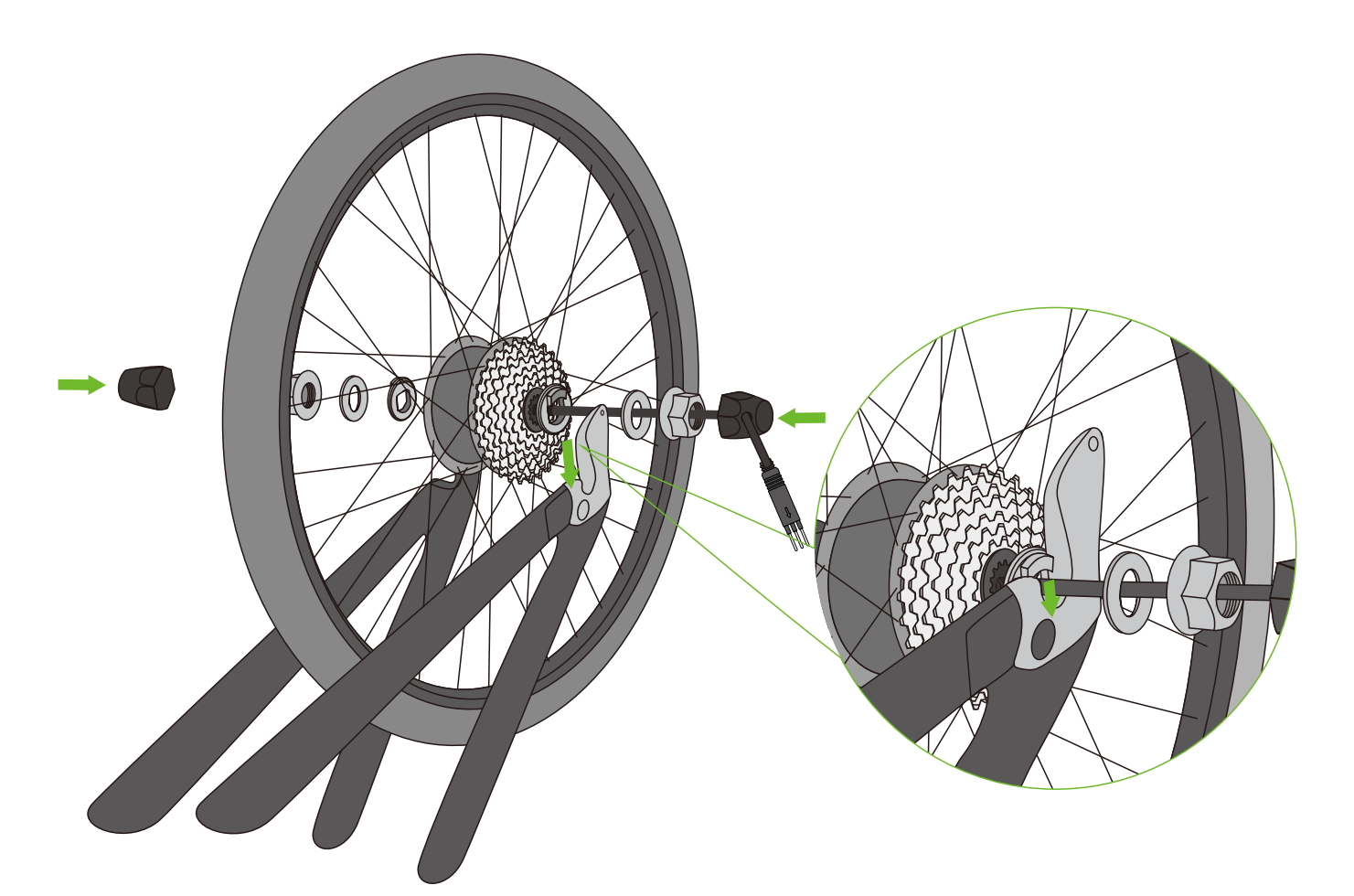

2.6. Please pay attention to wheel installing direction after assembling rear wheel according to the sequence in the picture above.

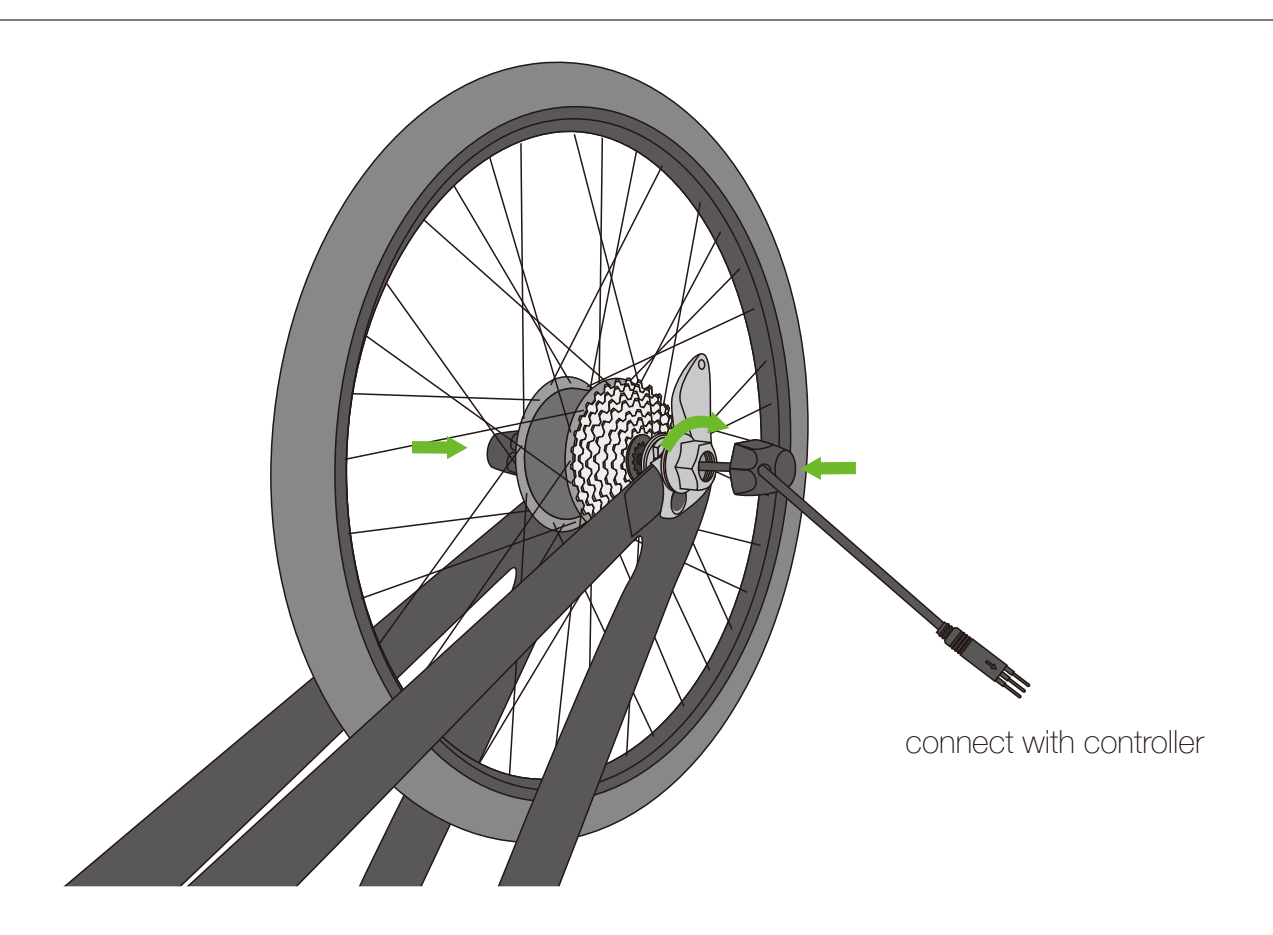

2.7. Fix motor wheel, fasten the nut, cover with axle cap and make the motor cable connect with controller.

## 3. Installation manual for controller

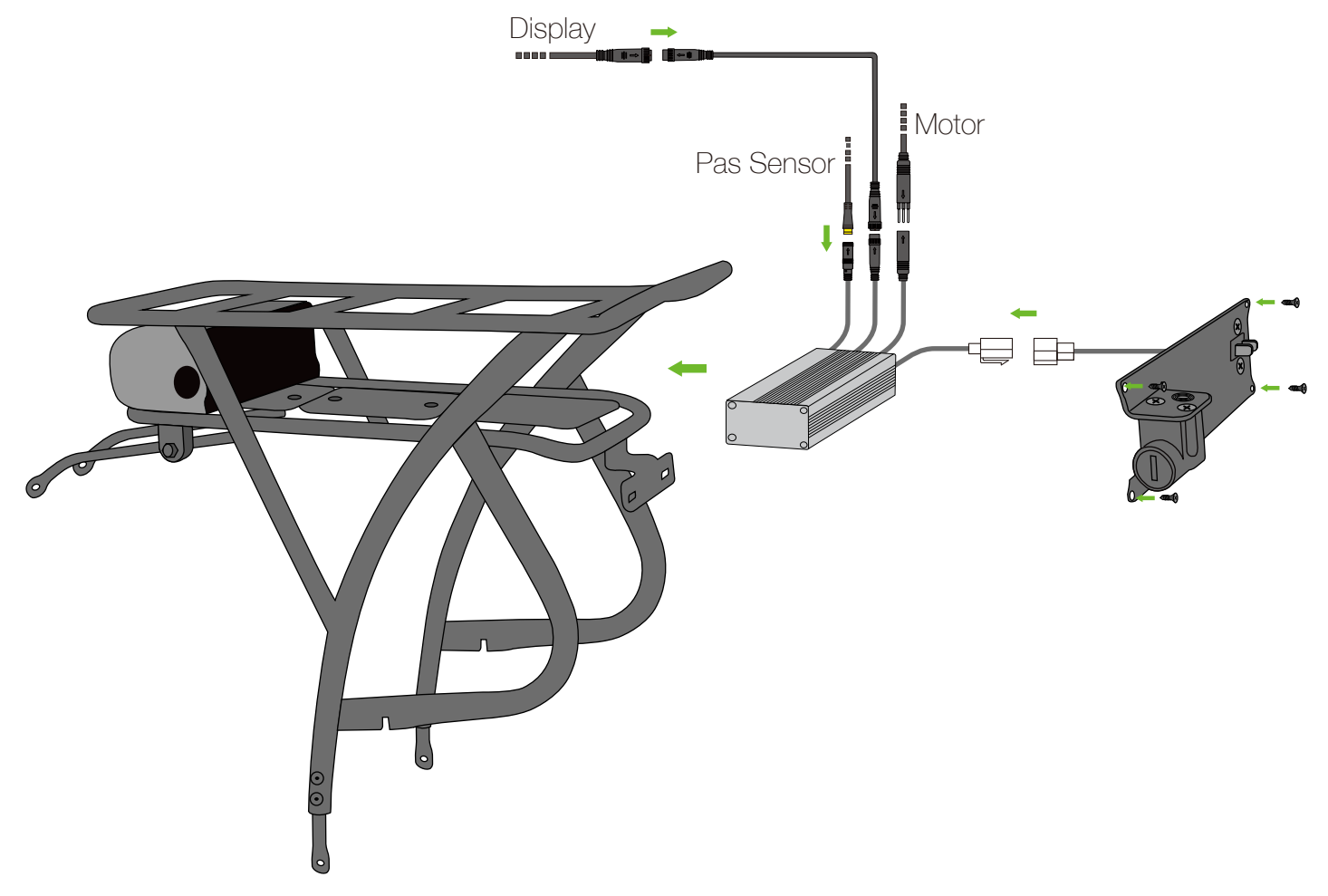

3.1 Connect controller with motor, display, PAS Sensor, battery. Put controller into the controller case.

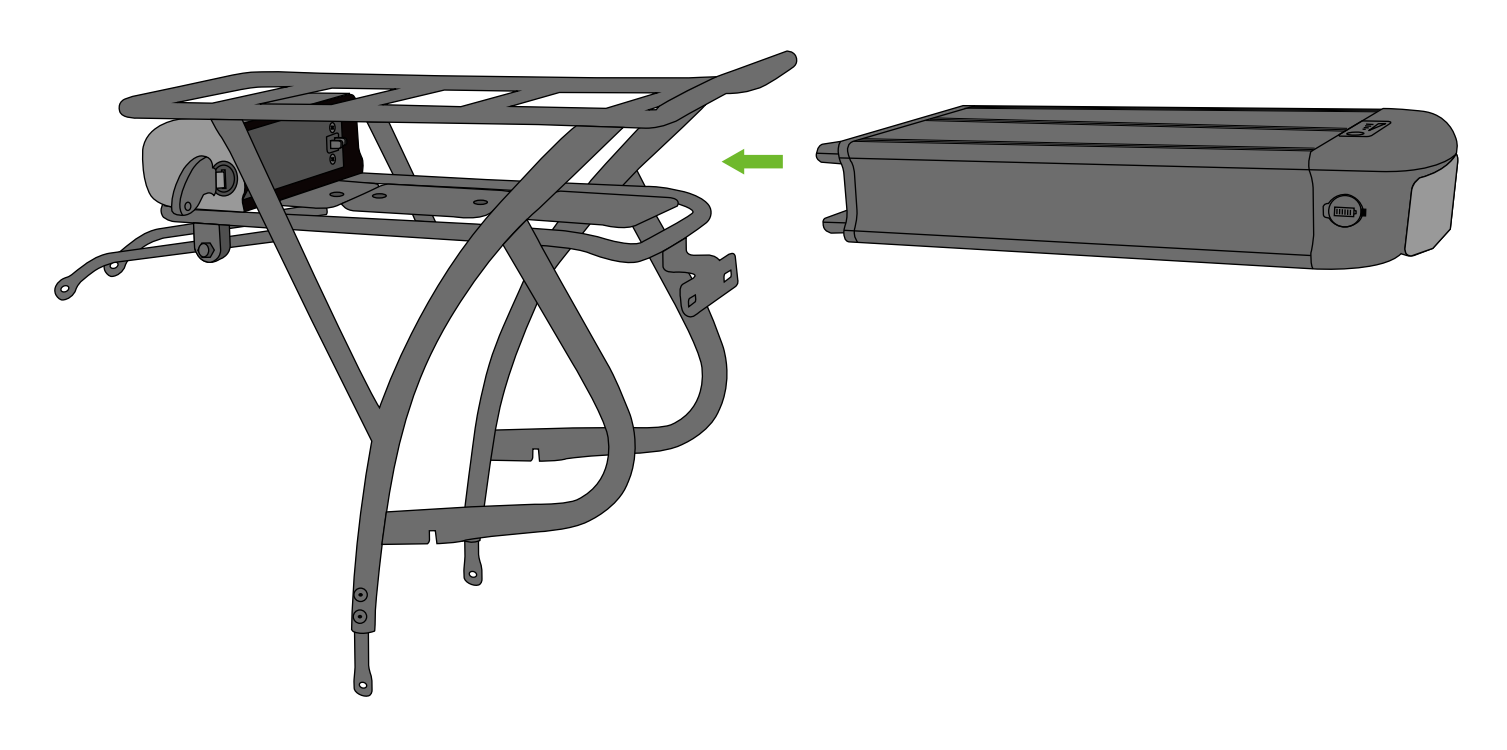

3.2 Put the battery case into the rear carrier.

## 4. Installation manual for E-brake lever, Throttle and Display

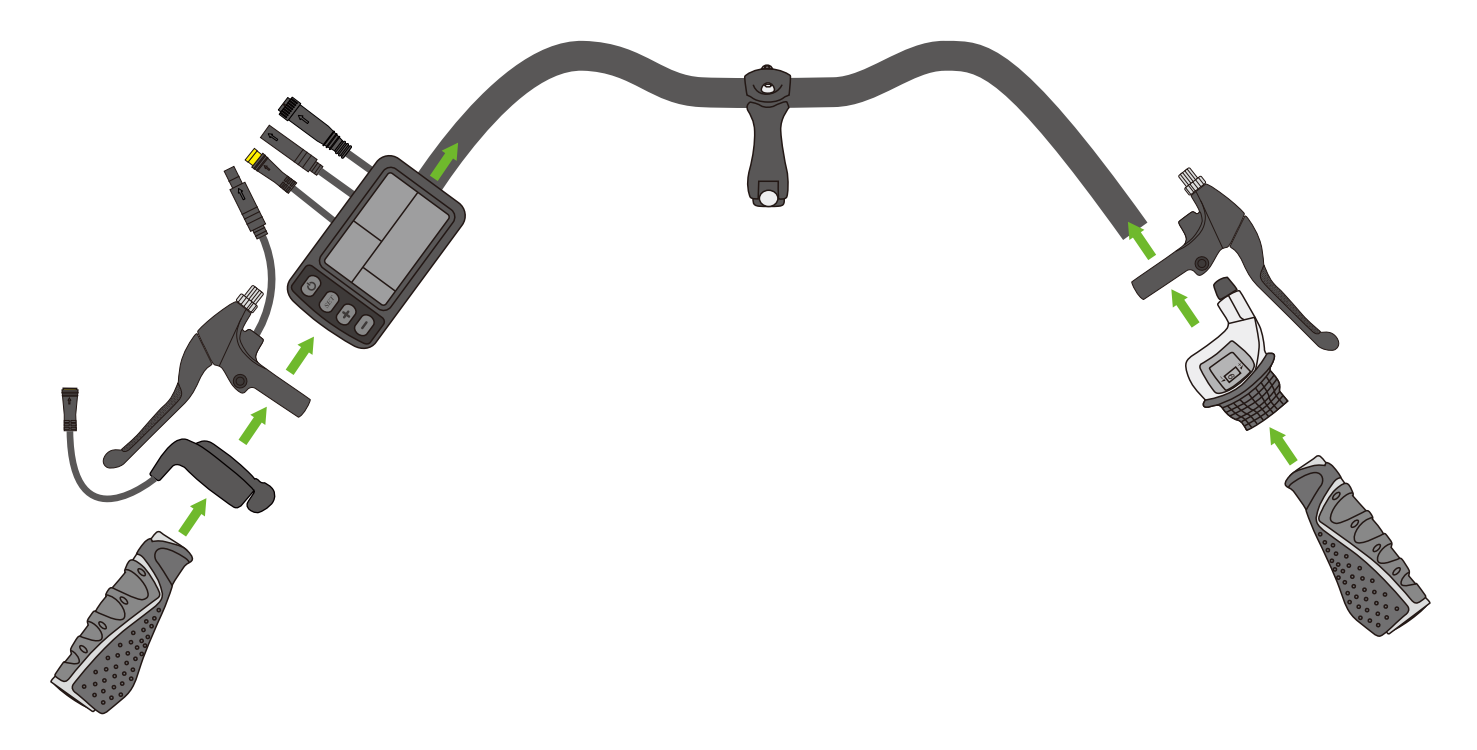

4.1 Take off the original grip and brake lever, assemble the display, brake lever set, thumb shift throttle in turn from kits, and then instal grip.

The side of kit assembling on handlebar are different in different countries, only for reference. Please in kind prevail.

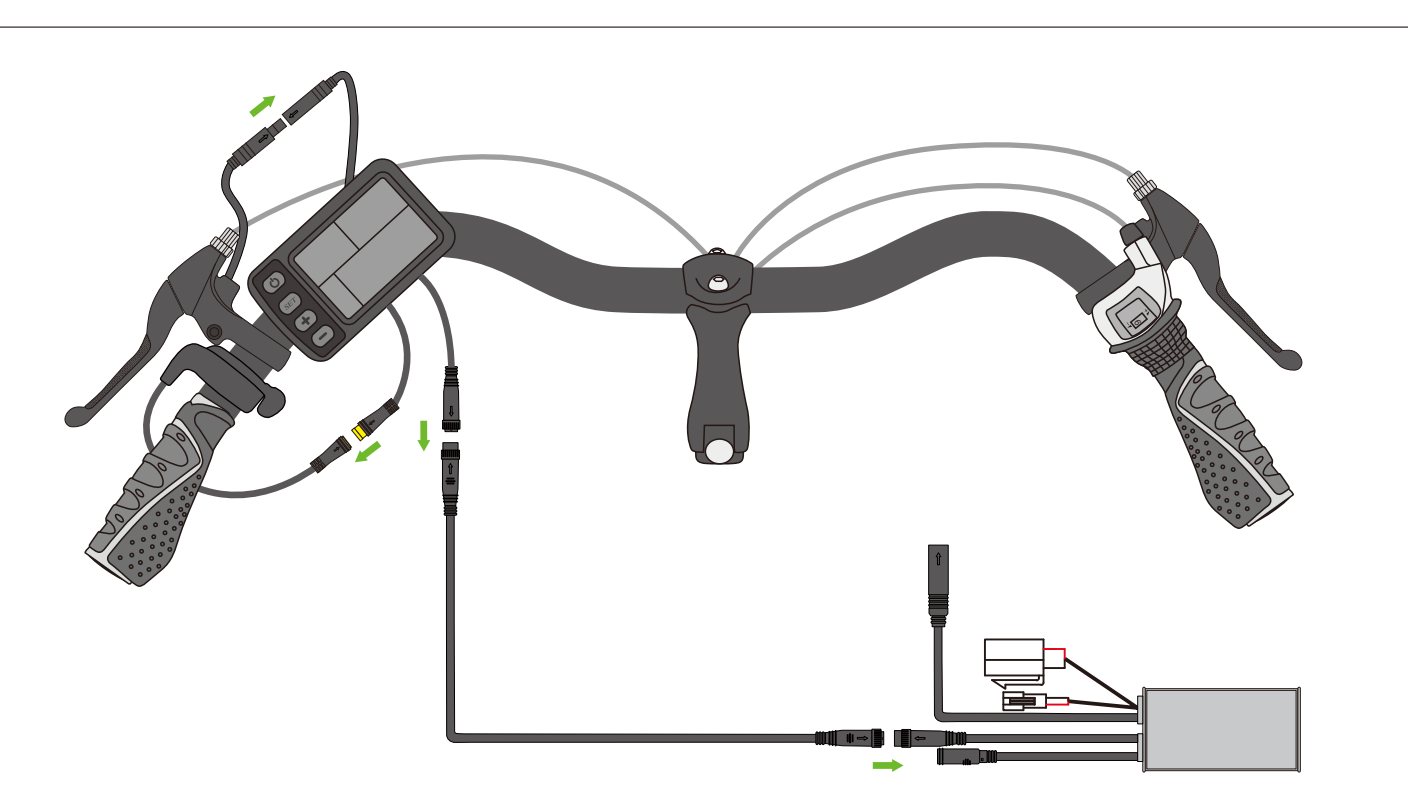

4.2 Instal brake cable and throttle cable, connect E-brake lever and throttle with display, connectdisplay cable with display extension cable, and then connect with controller.

## 5. Display instruction

#### 5.1. Switch on&switch off

when power off, press" $\phi$ " display can switch on. when power on, press"  $\bullet$ " display can switch off. when power on, press"  $\Phi$ " for 3s, display will switch off.

#### 5.2. Full Screen

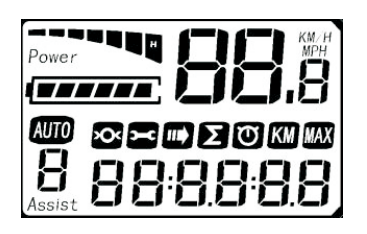

5.3. Icon indication in comprehensive display area

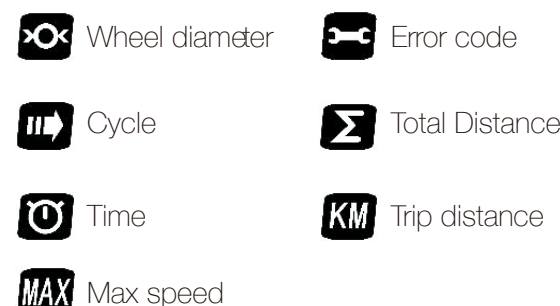

5.4. Power

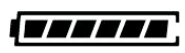

5.5. Speed

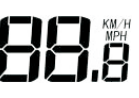

#### 5.6. Gear

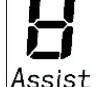

5.7. Error Code

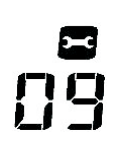

There will be error code when system brake down.

Press "UP" or "DOWN" to adjust gear

5.8. 6KM

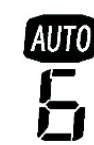

Press "UP" for 2s, bike will run under conditionof electrical power-assisted.

5.9. Electric current

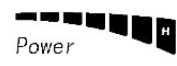

- 5.10. Button instruction
	- $\blacklozenge$  When power on, click " $\blacklozenge$ ", turn on backlight.
	- Click " SET ",switch comprehensive display area.
	- Press " SET " 3s,switch to enter into SET interface.
		- SET" 0 " setting riding model-POWER. NORMAL. ECO. SET" 1 " click DOWN, trip 1 distance. trip 1 time, re-set max speed. SET" 2 " setting speed limiting. SET" 3 " setting wheel diameter.
			- SET" 4 " setting KM/H or MPH
			- SET" 5 " setting qty of speed magnetic steel ( 6pieces defult / 1 piece)
- Press " SET "1s, save settings and exit.

#### 5.11. Power off automatically after 5 minutes

When speed keeps ZERO for 5 minutes, display will switch off automatically.

#### 5.12. Error code indication

- [ 0 ] No error
- [1] Electric current error
- 2 ] Throttle error
- [3] Motor stop phase
- [ 4 ] Hall error
- [ 5 ] Brake error
- [6] Under voltage
- [ 7 ] Motor stalling
- 8 | Communication controller receiving error
- [ 9 ] Communication display receiving error

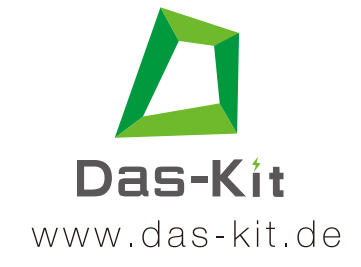